### Main Screen

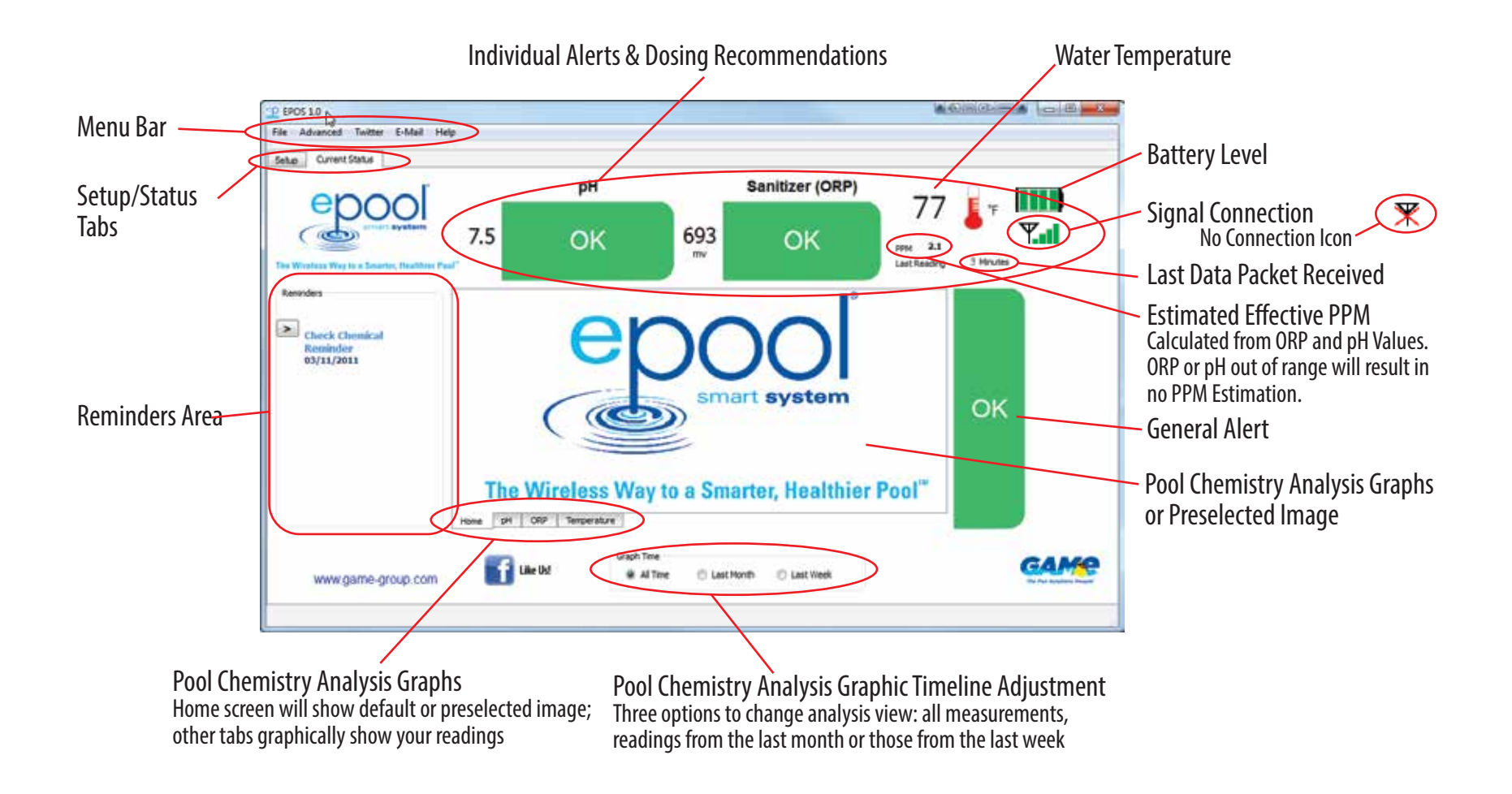

### Main Screen: Alerts & Recommendations

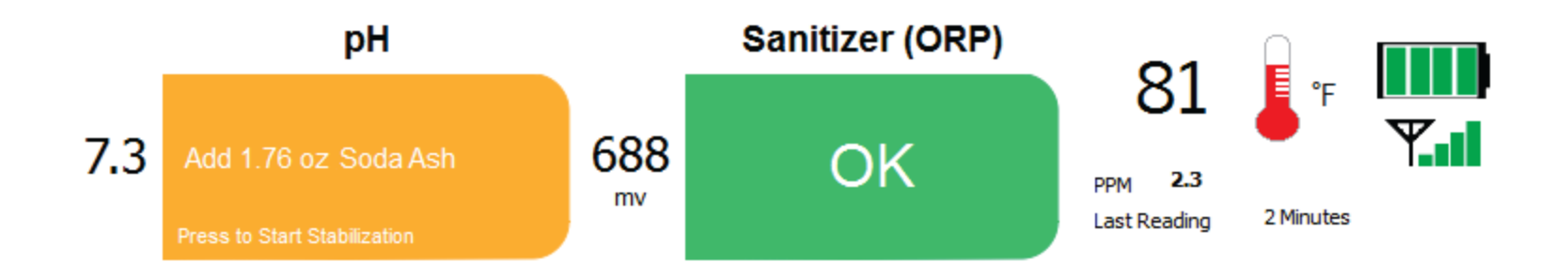

Readings are within IDEAL range for pH and ORP and SAFE range for overall water condition.

Readings are within SAFE range but should be adjusted slightly and/or monitored.

Readings are OUTSIDE safe range. Problems must be corrected to reduce health risks and potential damage to equipment.

pH Range Indicators Green - 7.4 to 7.6 Orange - 7.2 to 7.3, 7.7 to 7.8 Red - 7.1 or lower, 7.9 or higher ORP Range Indicators Green - 675mV or higher Orange - 650mV to 674mV Red - 649mV or lower \*The World Health Organization has established 650mV ORP as the minimum reading for sanitized water

**IMPORTANT**: When pH or ORP is out of range, the System (EPOS) will NOT attempt to estimate effective PPM. Once pH and ORP readings are brought back into a SAFE range, effective PPM estimation calculations will resume.

# File Menu

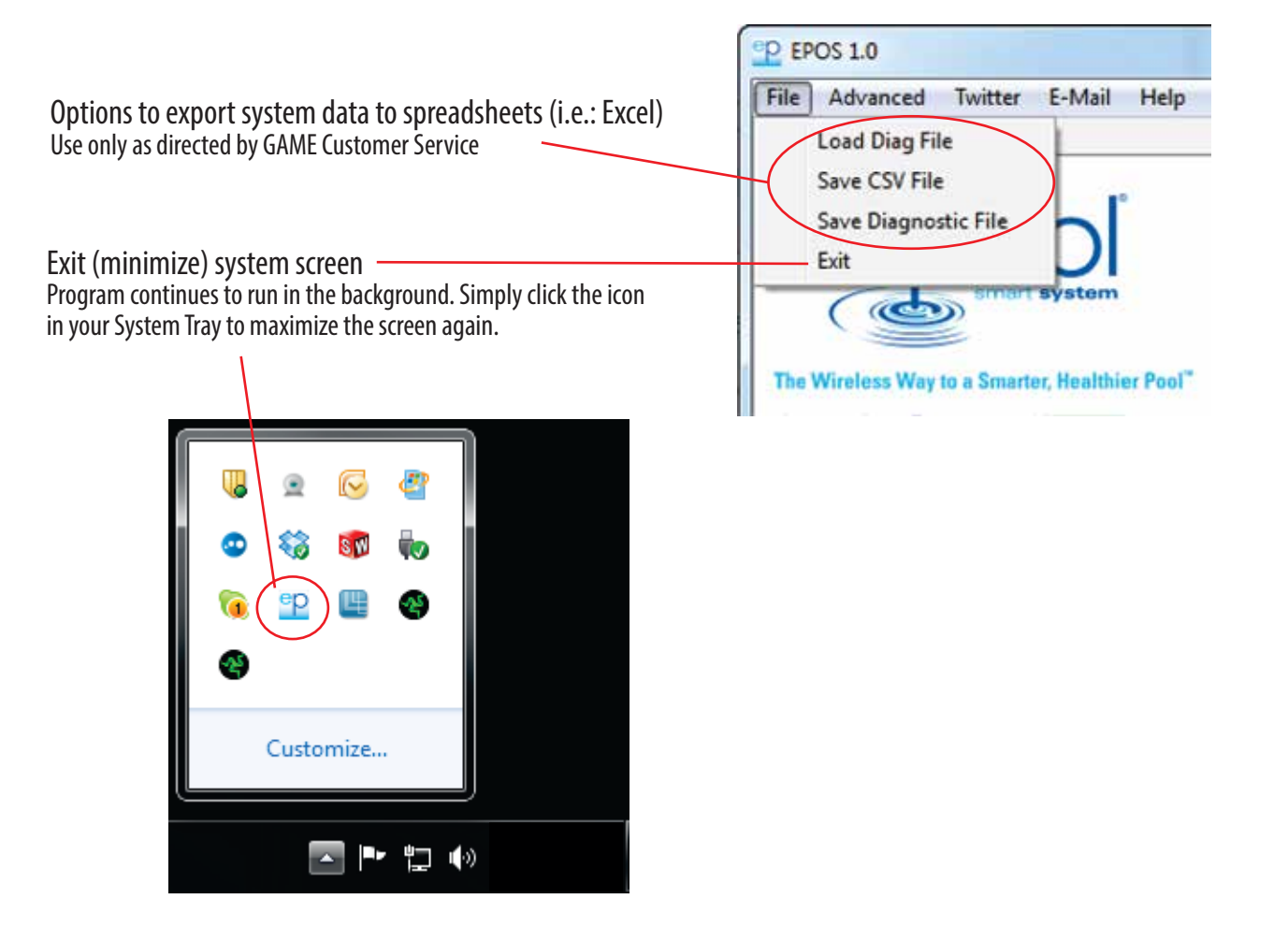

# Advanced Menu: Email Setup

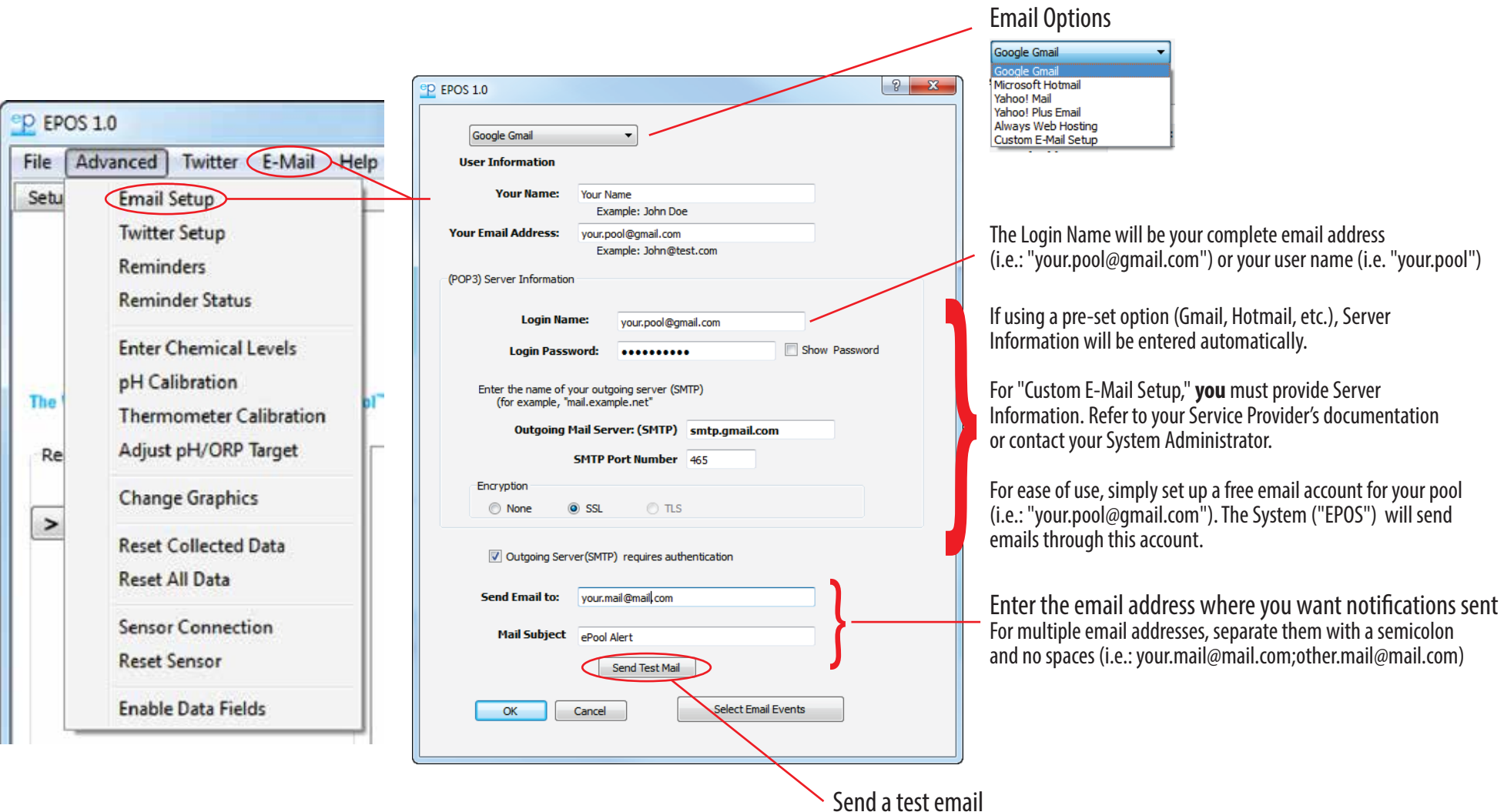

If the test email fails, double check your settings (if Custom), username and password.

# Advanced Menu: Twitter Setup

The System (EPOS) sends text messages and tweets through Twitter.

For best results, set up a Twitter account for your pool (i.e.: @my\_pool). Twitter will send messages to the Mobile Phone Number you provide, any email address you specify and to anyone "following" your pool's Twitter feed.

> BONUS: You can have, neighbors, friends, relatives or your pool guy "follow" your pool and take care of any problems or issues with your water chemistry if you're away!

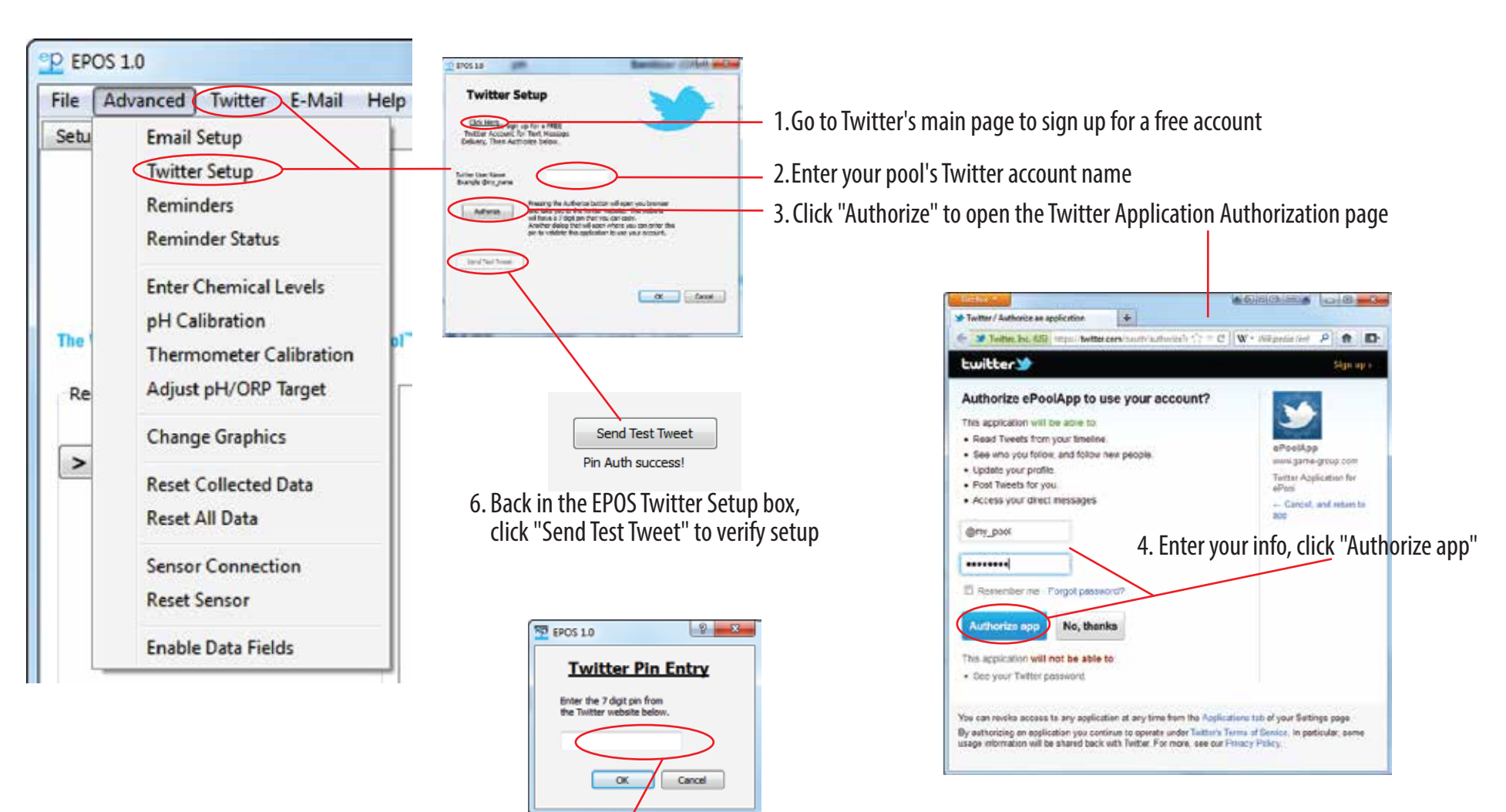

5. Twitter will give an Authorization Code Number enter that number and click "OK"

### Advanced Menu: Reminders

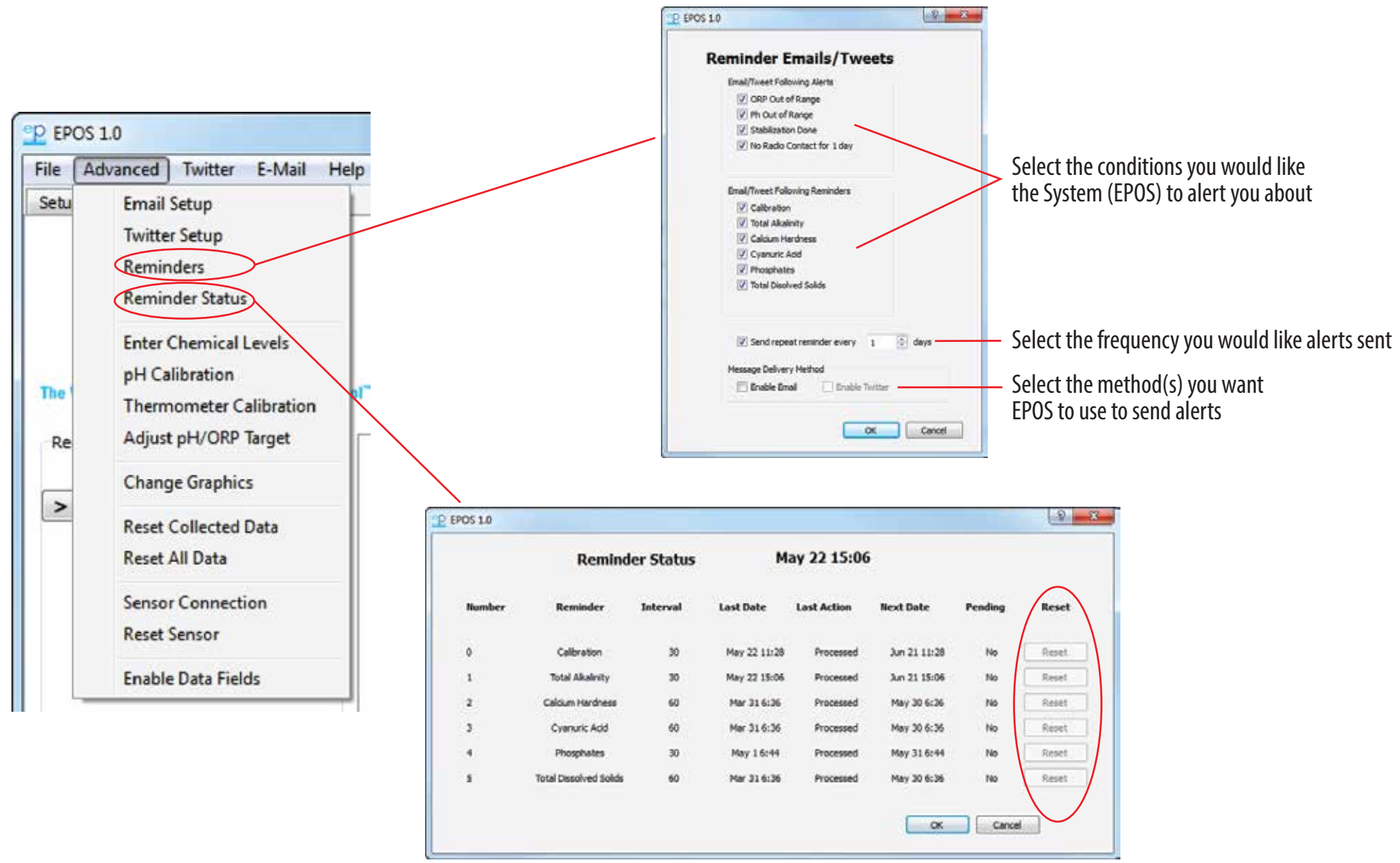

Shows the schedule for all Chemical Check Reminders - allows you to reset them early if you check any chemicals before the scheduled reminder date

# Advanced Menu: Enter Chemical Levels

In order to maintain proper water balance, enter the chemical levels from a comprehensive water test done at your local Pool and Spa Retailer.

For an easy-to-use listing of these tests, download the Pool Water Checklist from www.game-group.com/pdfs/ePool\_PoolWaterChecklist\_2012.pdf

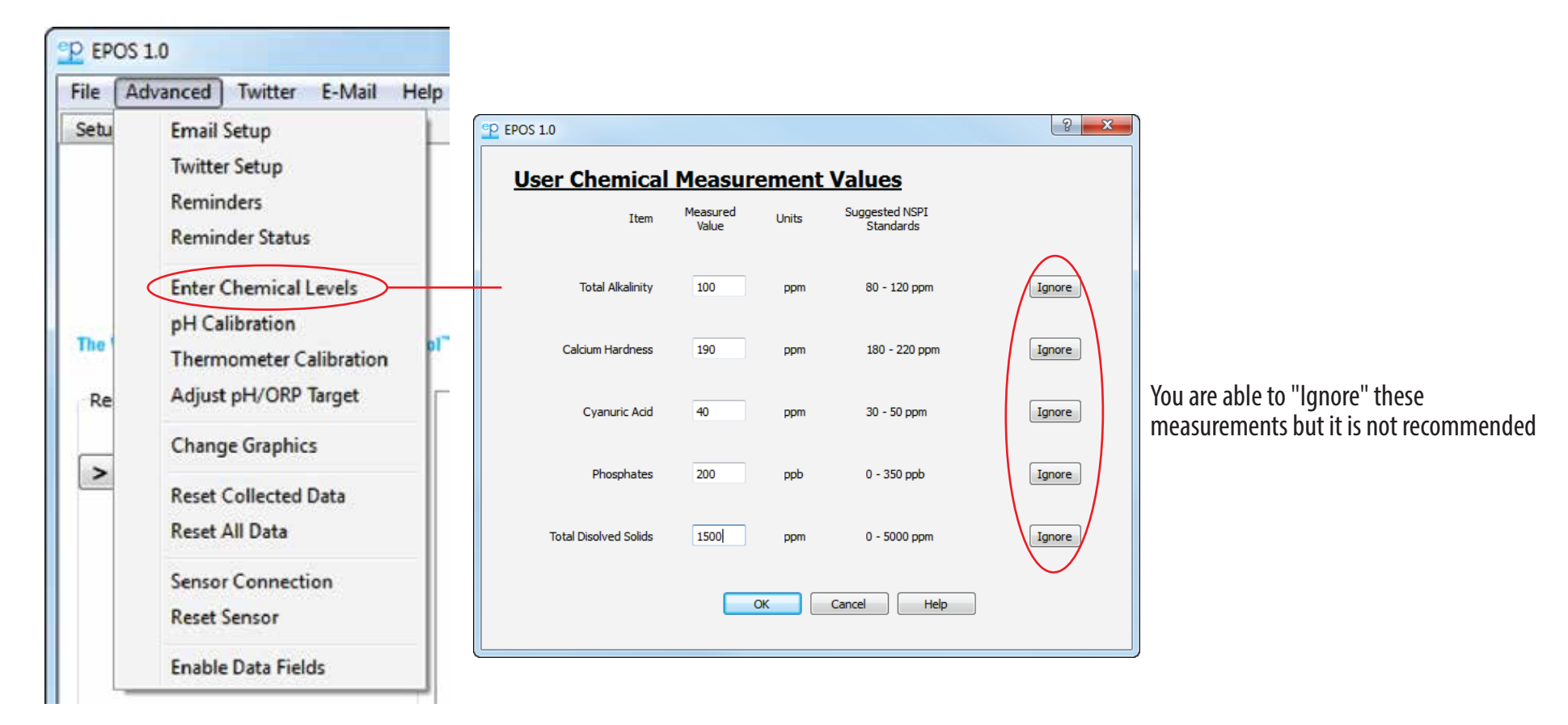

**Total Alkalinity: A "buffer" against pH changes** Too low - pH will be difficult to control, it will "bounce" Too high - will take a lot of chemicals to adjust pH

**Cyanuric Acid (CYA)**: "Conditioner" blocks harmful UV rays from the sun Too little - sanitizer will "burn up" quickly creating the need to excessively add more Too much - sanitizer is rendered ineffective \*For systems with an ORP sensor, such as ePool®, Cyanuric Acid **must** be under 50ppm

**Calcium Hardness**: A measure of the amount of calcium dissolved in your pool water Too high - "scale" can build up Too low - water can etch plaster pool walls

#### **Phosphates**: "Algae food"

The higher the phosphate level, the easier it is for algae to grow

**Total Dissolved Solids (TDS)**: Everything dissolved in pool water Too high in regular pools -will excessively use chemicals \*Salt water pools will have naturally high TDS readings, around 4000ppm

## Advanced Menu: pH & Temperature Calibration

pH electrodes must be calibrated against a known reading to be accurate. The System (EPOS) allows you to do this. You can also calibrate EPOS temperature readings against your favorite pool thermometer.

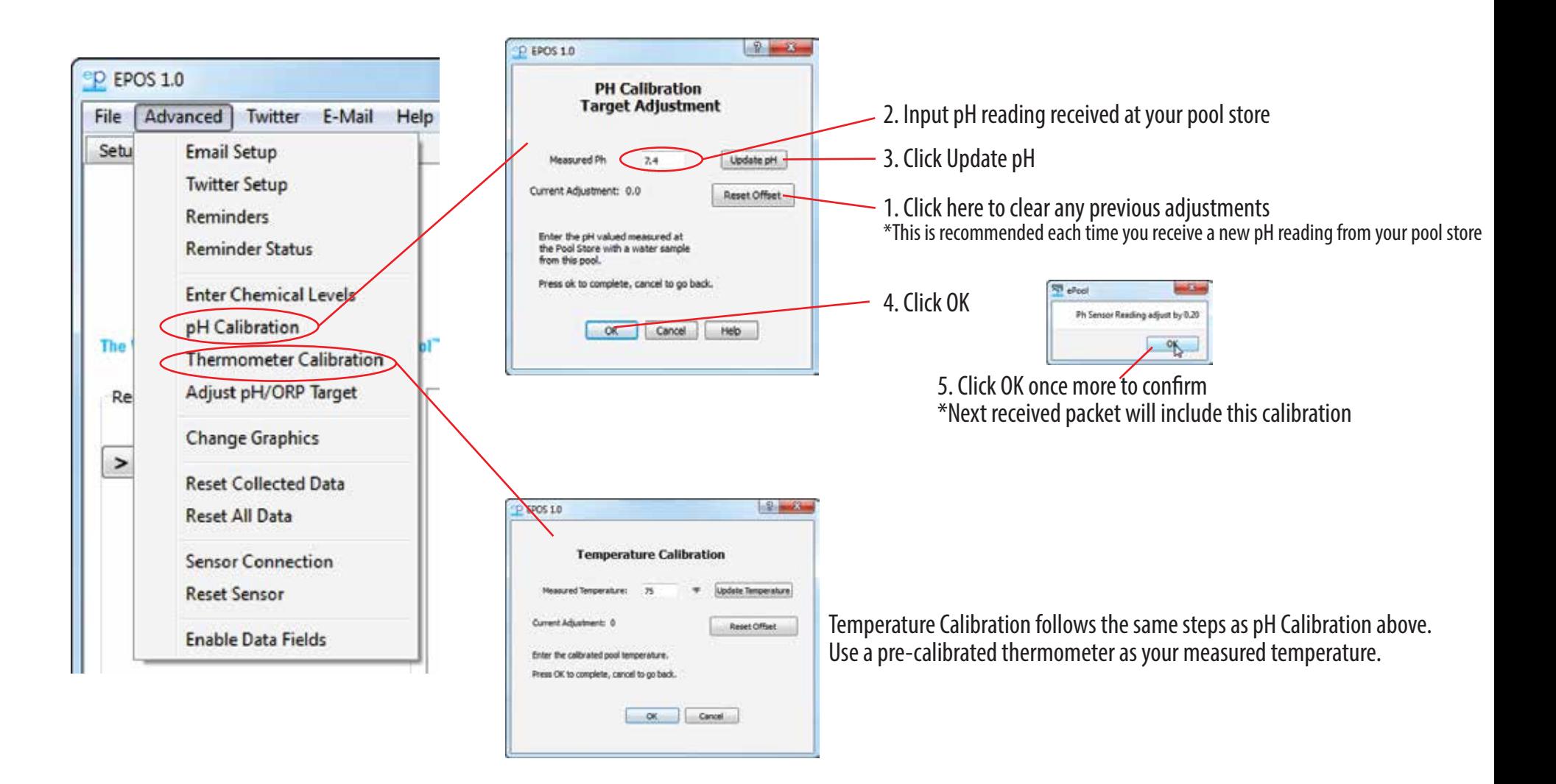

## Advanced Menu: pH & ORP Target

Adjust sliders to set Target pH and Target ORP values

**CAUTION**: Improper adjustments may result in unhealthy or imbalanced water. The targets should only be adjusted for a specific condition as directed by a residential pool water specialist.

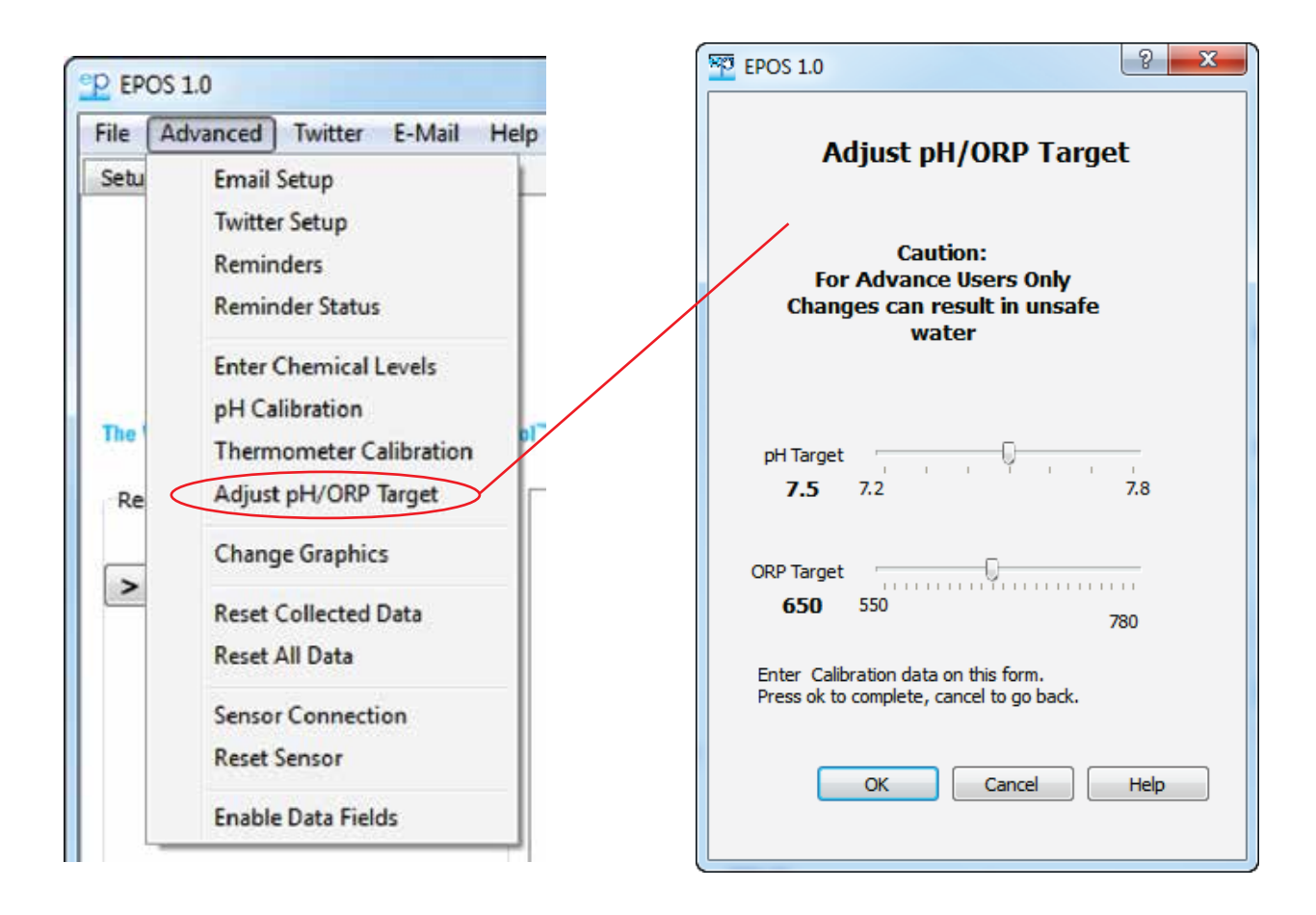

# Advanced Menu: Change Graphics

Use this option to edit the image seen on the "Current Status" screen of the Software

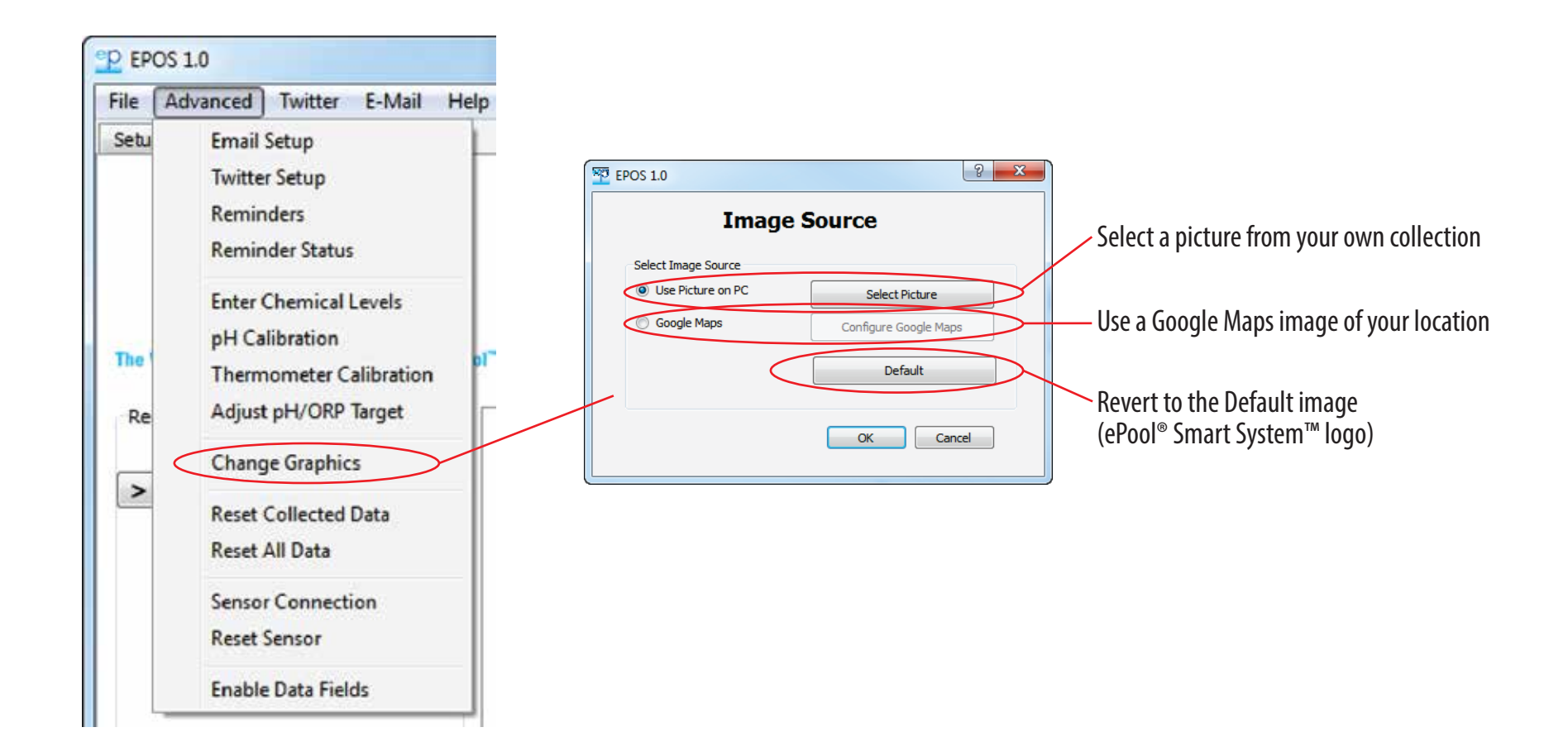

### Advanced Menu: Collected Data & All Data Reset

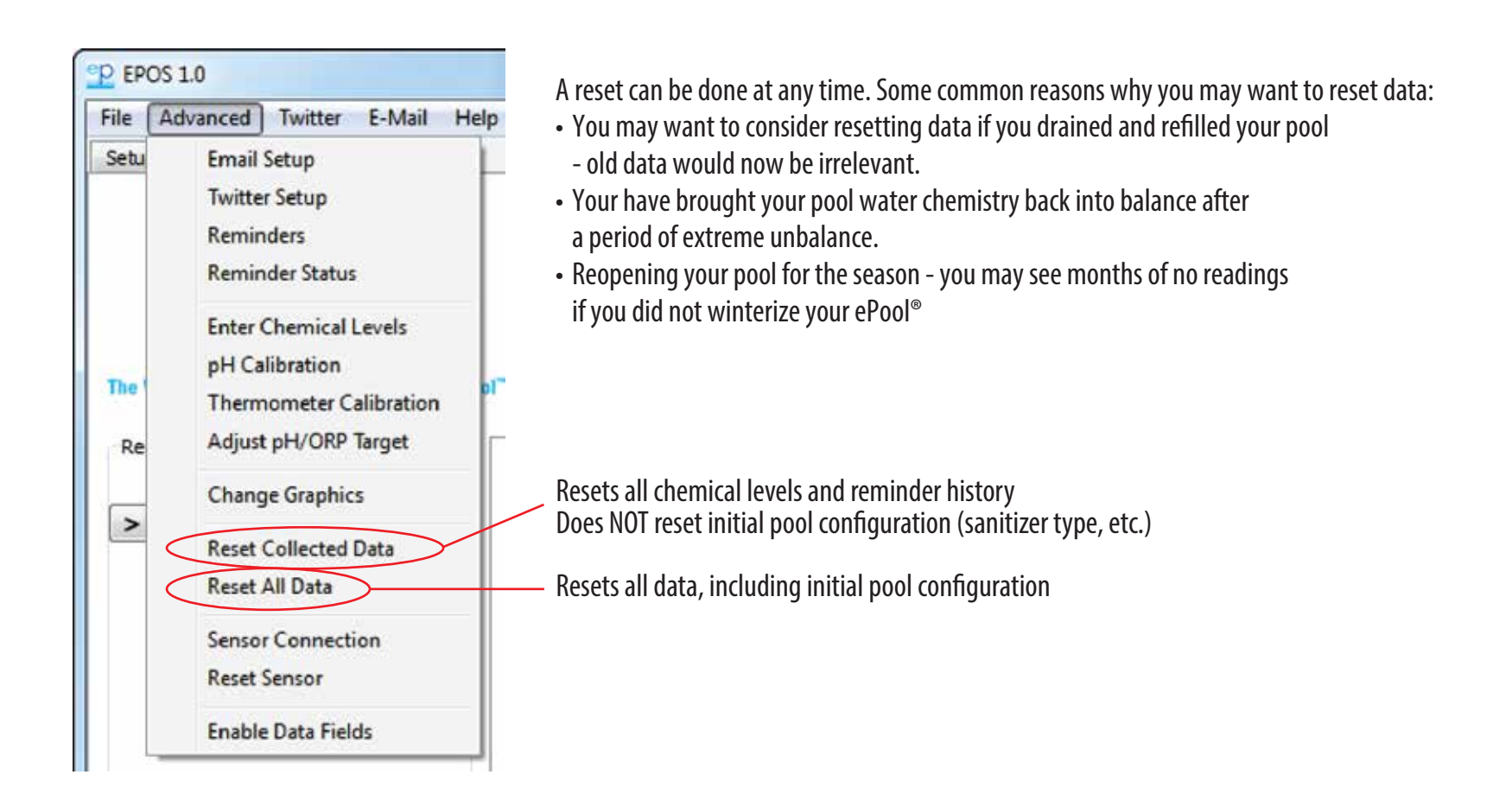

# Advanced Menu: Sensor Connection Settings/Enable Data Fields

**IMPORTANT**: You should only adjust/use these settings as directed by GAME Customer Service Representatives

Shows the COM Port and hardware that has been detected

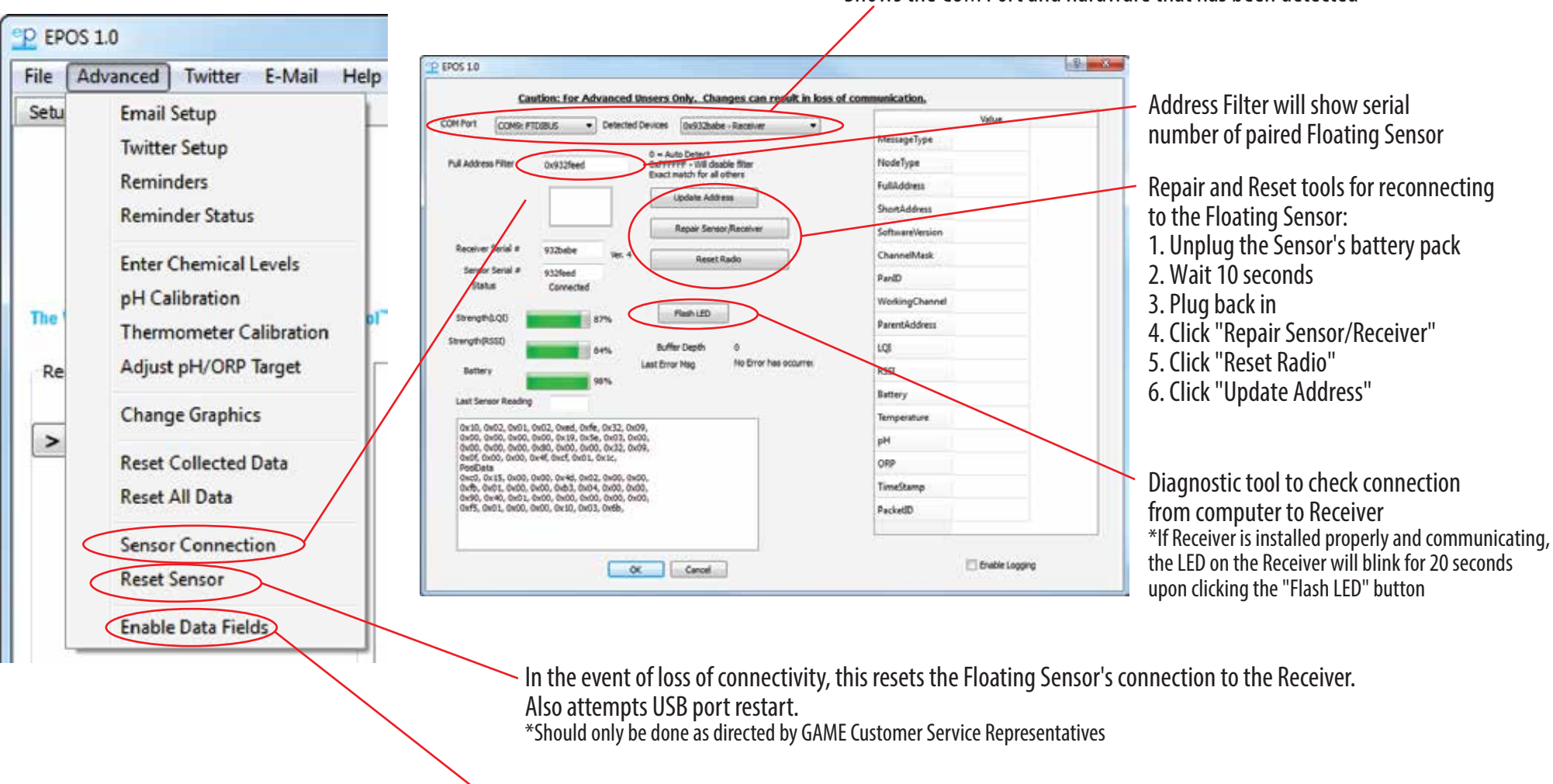

Enables radio LQI graphing and raw sample data view (advanced data views) \*For diagnostic use only